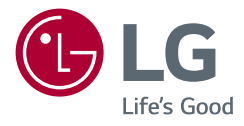

# Používateľská príručka

# LG UltraGear<sup>™</sup> **Gaming Monitor**

**(LED Monitor\*)**

\* LED monitory LG sú LCD monitory s podsvietením LED.

Pred použitím zariadenia si pozorne prečítajte túto príručku a odložte si ju na budúce použitie.

*27GN950 27GN95B*

<www.lg.com> Autorské práva 2020 LG Electronics Inc. Všetky práva vyhradené.

# **OBSAH**

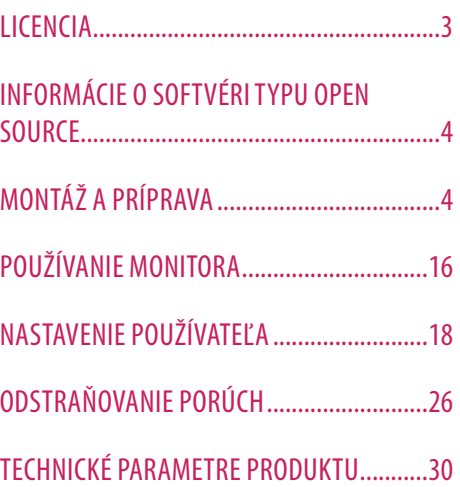

# <span id="page-2-0"></span>**LICENCIA**

Každý model má odlišnú licenciu. Ďalšie informácie o licencii nájdete na lokalite *www.lg.com*.

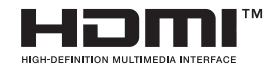

Výrazy HDMI, HDMI High-Definition Multimedia Interface a logo HDMI sú obchodnými známkami alebo registrovanými obchodnými známkami spoločnosti HDMI Licensing Administrator, Inc. v Spojených štátoch amerických a ďalších krajinách.

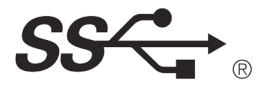

The SuperSpeed USB Trident logo is a registered trademark of USB Implementers Forum, Inc.

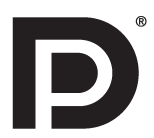

VESA, VESA logo, DisplayPort compliance logo and DisplayPort compliance logo for dual-mode source devices are all registered trademarks of the Video Electronics Standards Association.

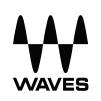

Waves MaxxAudio®, Maxx®, and addition Maxx marks are trademarks or registered trademarks of Waves Audio Ltd.

# <span id="page-3-0"></span>**INFORMÁCIE O SOFTVÉRI TYPU OPEN SOURCE**

Ak chcete získať zdrojový kód, ktorý sa poskytuje na základe licencie GPL, LGPL, MPL a ďalších licencií typu Open Source (s otvoreným zdrojovým kódom) a ktorý je obsiahnutý v tomto produkte, navštívte webovú lokalitu *<http://opensource.lge.com>.* Okrem zdrojového kódu si taktiež môžete prevziať všetky uvedené licenčné podmienky, upozornenia týkajúce sa zrieknutia záruky a autorských práv. Spoločnosť LG Electronics vám tiež poskytne kód otvoreného zdroja na disku CD-ROM za poplatok, ktorý bude pokrývať náklady na takúto distribúciu (ako sú náklady na médiá, doručenie a manipuláciu), a to na základe e-mailovej žiadosti odoslanej na *opensource@lge.com.* Táto ponuka platí tri roky od posledného odoslania tohto produktu. Táto ponuka platí pre každého, komu bola táto informácia doručená.

# **MONTÁŽ A PRÍPRAVA**

### **UPOZORNENIE**

- Na zabezpečenie bezpečnosti a výkonu produktu vždy využívajte iba originálne komponenty LG.
- Záruka sa nevzťahuje na akékoľvek poškodenie alebo zranenie spôsobené napodobeninami originálnych komponentov.
- Odporúča sa využívať dodané komponenty.
- Ilustrácie v tomto dokumente zobrazujú typické postupy, takže od samotného výrobku sa môžu líšiť.
- Pri montáži výrobku neaplikujte na skrutkovacie časti cudzie látky (oleje, mazivá atď.). (Inak hrozí poškodenie výrobku.)
- Pôsobenie nadmernej sily pri doťahovaní skrutiek môže spôsobiť poškodenie monitora. Na takto spôsobené poškodenie sa nevzťahuje záruka na produkt.
- Monitor neprenášajte obrátený hore nohami tak, že ho budete držať len za základňu stojana. Monitor by mohol zo základne vypadnúť a spôsobiť vám zranenie.
- Pri dvíhaní a prenášaní monitora sa nedotýkajte obrazovky monitora. Pôsobenie sily na obrazovku monitora by mohlo spôsobiť jej poškodenie.
- Pre vzhľad vzorky vĺn sa na rozdiel od všeobecného spôsobu poťahovania aplikuje na pridaný trblietavý materiál v surovom materiáli. Bez vzhľadu odlupovania, má dobrú trvanlivosť. Nebojte sa ho používať, pretože pri použití tohto produktu neexistuje žiadny problém.

### **B** POZNÁMKA

- Vzhľad komponentov sa môže líšiť od tu uvedených obrázkov.
- Všetky informácie o produkte a špecifikácie obsiahnuté v tejto príručke môžu byť zmenené bez predchádzajúceho upozornenia s cieľom vylepšiť výkon produktu.
- Ak si chcete zakúpiť voliteľné príslušenstvo, navštívte obchod s elektronikou alebo stránku online obchodu alebo sa obráťte na predajcu, u ktorého ste produkt kúpili.
- Dodaný napájací kábel sa môže v závislosti od regiónu líšiť.

## **Podporované ovládače a softvér**

- Môžete prevziať a nainštalovať najnovšiu verziu z webovej stránky spoločnosti LGE (*[www.lg.com](http://www.lg.com)*).
- <sup>2</sup> Ovládač monitora / OnScreen Control / LG UltraGear™ Control Center / LG Calibration Studio

### **Opis produktu a tlačidiel**

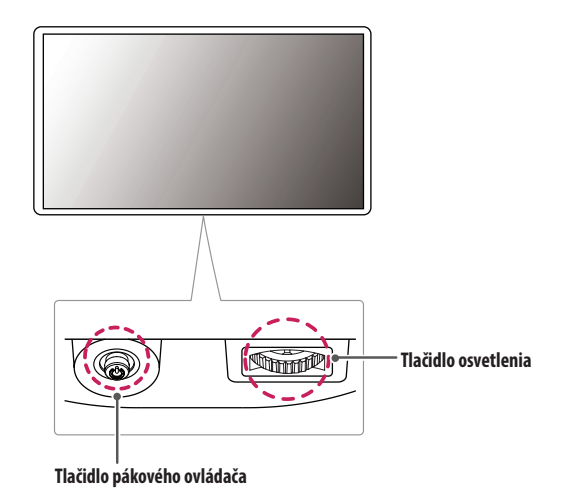

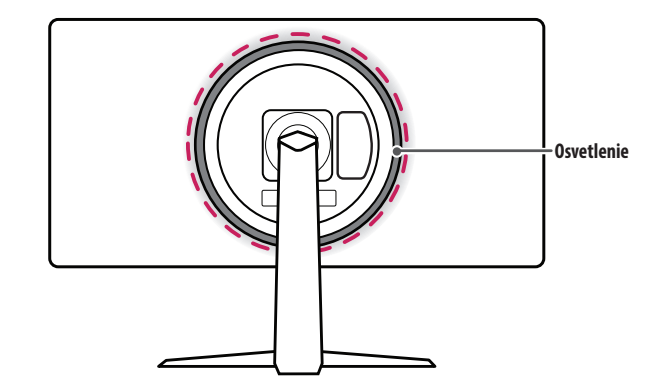

### **Ako používať tlačidlo pákového ovládača**

Funkcie monitora môžete jednoducho ovládať tak, že stlačíte tlačidlo pákového ovládača alebo ho prstom posuniete doľava/doprava/nahor/nadol.

### **Základné funkcie**

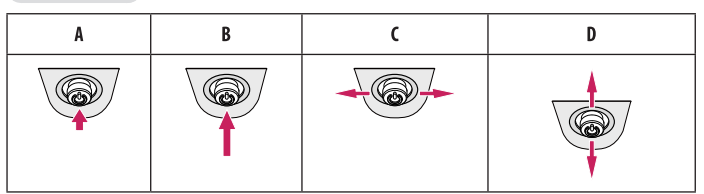

(Zapnuté napájanie): Monitor zapnete jedným stlačením tlačidla pákového ovládača.

(Vypnuté napájanie): Monitor vypnete stlačením a podržaním tlačidla pákového ovládača na dlhšie ako 5 sekúnd.

(Ovládanie hlasitosti): Hlasitosť môžete ovládať posúvaním tlačidla pákového ovládača vľavo/vpravo. (Ovládanie jasu obrazovky): Jas obrazovky môžete ovládať posúvaním tlačidla pákového ovládača nahor/ nadol.

# SLOVENČINA SLOVENCINA |

### **Používanie tlačidla osvetlenia**

Funkcie monitora môžete jednoducho ovládať tak, že stlačíte tlačidlo osvetlenia alebo ho prstom posuniete doľava/doprava.

### **Základné funkcie**

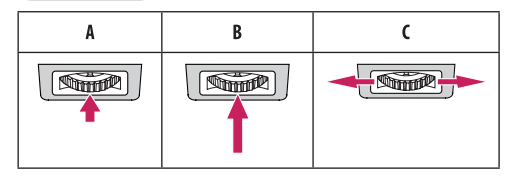

### **Keď je osvetlenie vypnuté**

: Osvetlenie na zadnej strane monitora zapnete jedným stlačením tlačidla osvetlenia.

: Osvetlenie na zadnej strane monitora zapnete jedným stlačením a podržaním tlačidla osvetlenia. : Nie je funkčné

### **Keď je osvetlenie zapnuté**

: Stlačením tlačidla osvetlenia si môžete vybrať až z ôsmich rôznych farieb svetiel na zadnej strane monitora.

- : Osvetlenie na zadnej strane monitora vypnete jedným stlačením a podržaním tlačidla osvetlenia.
- : Jas osvetlenia môžete ovládať posúvaním tlačidla osvetlenia doprava/doľava.

### **POZNÁMKA**

- Tlačidlo pákového ovládača a tlačidlo osvetlenia sa nachádza v spodnej časti monitora.
- Funkcia osvetlenia zadnej strany monitora je k dispozícii aj v prípade, že je zapnutý režim úspory energie alebo je vypnutá obrazovka. ([Settings] > [General] > [Lighting Option] > [Keep Lighting Status])
- Osvetlenie LED neslúži na osvetlenie a uvedomte si, že zmena v tomto komponente nastavenia môže zvýšiť spotrebu energie tohto monitora.

### **Premiestňovanie monitora a jeho zdvíhanie**

Pri premiestňovaní monitora alebo jeho zdvíhaní postupujte podľa týchto pokynov, aby ste predišli poškriabaniu či poškodeniu a zabezpečili jeho bezpečný presun, bez ohľadu na jeho tvar či veľkosť.

- Pri premiestňovaní monitora sa odporúča uložiť ho do pôvodnej škatule či obalu.
- Pred premiestňovaním alebo zdvíhaním monitora odpojte napájací kábel a všetky ostatné káble.
- Pevne uchopte spodnú a bočnú časť rámu monitora. Nedotýkajte sa však samotného panelu.
- Pri držaní monitora by mala byť obrazovka otočená smerom od vás, aby ste predišli jej poškriabaniu.
- Pri premiestňovaní monitora ho nevystavujte nárazom a nadmerným vibráciám.
- Pri premiestňovaní držte monitor vo zvislej polohe, nikdy ho neotáčajte na stranu ani nenakláňajte nabok.

### **UPOZORNENIE**

- Snažte sa čo najmenej dotýkať obrazovky monitora.
- *-* V opačnom prípade môžete poškodiť obrazovku alebo niektoré pixely slúžiace na vytváranie obrazu.
- Ak používate panel monitora bez základne stojana, jeho tlačidlo pákového ovládača môže zapríčiniť, že sa monitor stane nestálym a spadne, čo môže viesť k poškodeniu monitora alebo zraneniu. Okrem toho by mohlo dôjsť k poruche tlačidla pákového ovládača.

### **Inštalácia na stôl**

• Zdvihnite monitor a umiestnite ho vo zvislej polohe na stôl. Umiestnite monitor minimálne 100 mm od steny, aby bolo zabezpečené dostatočné vetranie.

# $\overline{A}$ A  $\overline{A}$

### **UPOZORNENIE**

- Pred presunutím alebo inštaláciou monitora odpojte napájací kábel. Hrozí riziko zásahu elektrickým prúdom.
- Uistite sa, že používate napájací kábel dodaný v balení produktu a pripojte ho do uzemnenej elektrickej zásuvky.
- Ak potrebujete iný napájací kábel, kontaktujte vášho miestneho predajcu alebo navštívte najbližšiu miestnu predajňu.

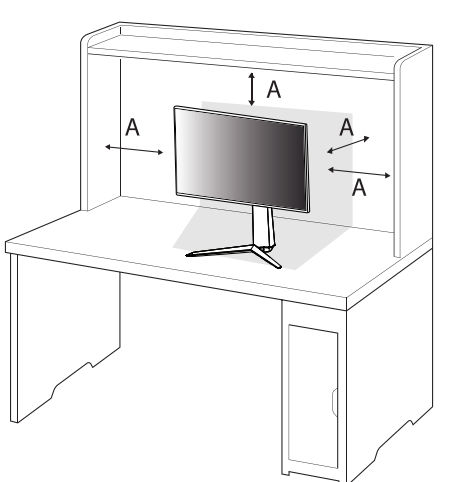

### **Nastavenie výšky stojana**

- *1* Umiestnite monitor namontovaný na základňu stojana do zvislej polohy.
- *2* Chyťte monitor obidvoma rukami a nastavte ho.

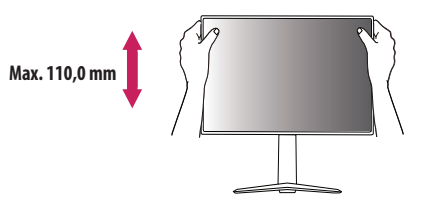

### **A** VAROVANIE

• Pri nastavovaní výšky obrazovky neklaďte ruku na telo stojana, aby ste predišli poraneniu prstov.

### **Nastavenie uhla**

- *1* Umiestnite monitor namontovaný na základňu stojana do zvislej polohy.
- *2* Upravte uhol obrazovky.

Uhol obrazovky môžete upraviť v rozsahu od -5 ° do 15 ° dopredu alebo dozadu, aby ste dosiahli polohu umožňujúcu pohodlné sledovanie.

### **A** VAROVANIE

- Nedržte spodnú časť rámu monitora tak, ako je to znázornené na obrázku nižšie, aby ste predišli zraneniu prstov pri nastavovaní obrazovky.
- Dbajte na to, aby ste sa počas nastavovania uhla monitora nedotýkali obrazovky ani na ňu netlačili.

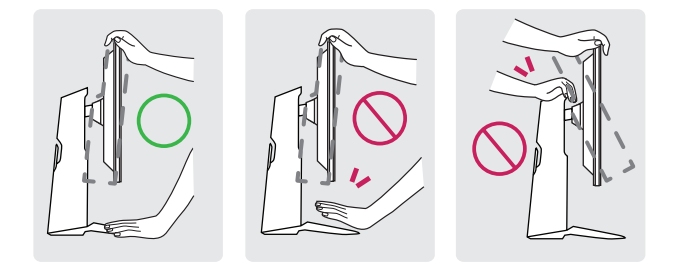

# SLOVENČINA 11<br>SLOVENČINA<br>11

### **Otočná funkcia**

Otočná funkcia umožňuje otočenie monitora o 90 stupňov v smere chodu hodinových ručičiek.

### **A** VAROVANIE

- Pokiaľ používate otočnú funkciu, neotáčajte monitor príliš rýchlo, ani nepoužívajte nadmernú silu.
	- *-* Hlava môže prísť do kontaktu so stojanom a poškriabať základňu.
	- *-* Postupujte opatrne, aby sa vám nezasekol prst medzi hlavou a stojanom, čo by mohlo viesť k jeho zraneniu.

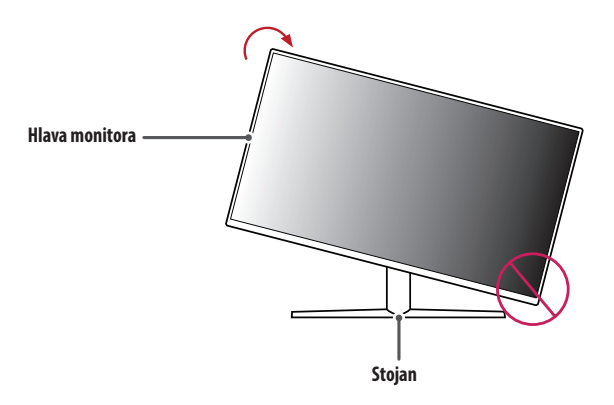

### *1* Zdvihnite monitor do maximálnej výšky.

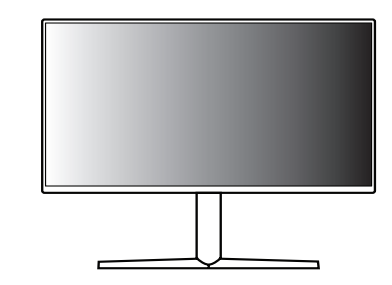

*2* Upravte uhol monitora v smere šípky, ako je to znázornené na obrázku.

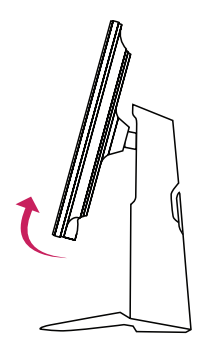

*3* Otáčajte monitor v smere chodu hodinových ručičiek, ako je to znázornené na obrázku.

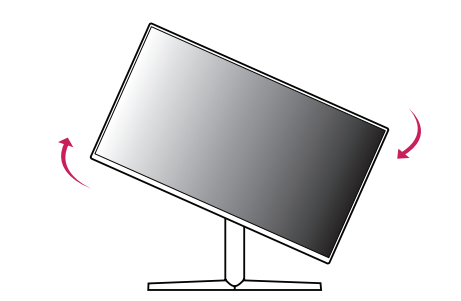

*4* Dokončite inštaláciu otočením monitora o 90 °, ako je znázornené nižšie.

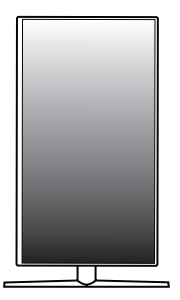

### **POZNÁMKA**

- Automatická otočná funkcia displeja nie je podporovaná.
- Obrazovku je možné jednoducho otočiť pomocou klávesovej skratky pre otočnú funkciu obrazovky, ktorá je súčasťou vášho operačného systému Windows. Upozorňujeme vás, že niektoré verzie operačného systému Windows a niektoré ovládače grafickej karty môžu používať iné nastavenia pre tlačidlo otočnej funkcie obrazovky alebo vôbec nemusia podporovať tlačidlo otočenia.

# SLOVENČINA 13<br>SLOVENČINA<br>
13

### **Používanie zámku Kensington**

Ďalšie informácie o inštalácii a používaní nájdete v používateľskej príručke k zámku Kensington alebo na webovej lokalite *<http://www.kensington.com>*.

Pripojte monitor k stolu pomocou kábla zabezpečovacieho systému Kensington.

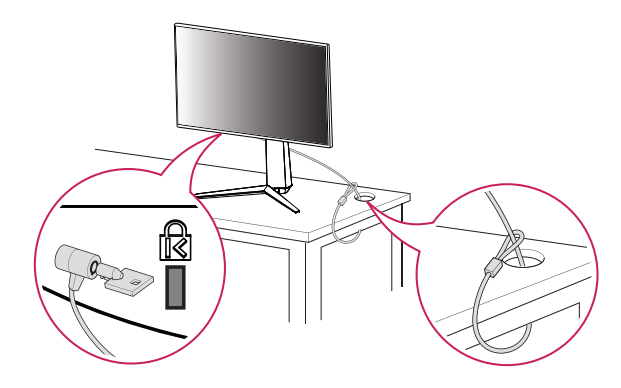

### **A** POZNÁMKA

• Zabezpečovací systém Kensington je voliteľný. Voliteľné príslušenstvo si môžete zaobstarať v bežných predajniach s elektrospotrebičmi.

### **Inštalácia na stenu**

Tento monitor spĺňa technické parametre pre platničku nástennej konzoly alebo iných kompatibilných zariadení.

Monitor nainštalujte minimálne 100 mm od steny a pozdĺž všetkých strán monitora nechajte približne 100 mm voľného priestoru, aby ste zabezpečili dostatočné vetranie. Podrobné pokyny na inštaláciu vám poskytnú v miestnej predajni. Alebo si informácie o inštalácií a nastavení sklápacej nástennej konzoly vyhľadajte v príručke.

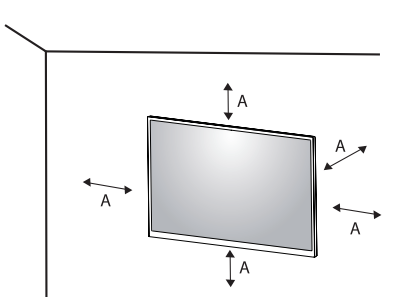

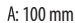

### **Inštalácia platničky nástennej konzoly**

Ak chcete nainštalovať monitor na stenu, pripevnite nástennú konzolu (voliteľná) na jeho zadnú časť. Uistite sa, že nástenná konzola je pevne pripevnená k monitoru a stene.

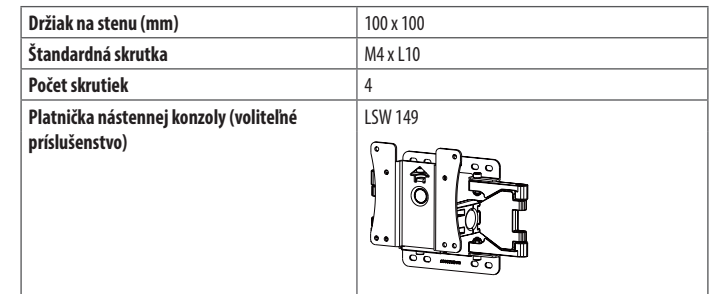

### **POZNÁMKA**

- Použite skrutky špecifikované normou VESA.
- Súprava nástennej konzoly obsahuje príručku k inštalácii a všetky potrebné súčasti.
- Nástenná konzola predstavuje voliteľné príslušenstvo. Voliteľné príslušenstvo môžete získať u svojho predajcu.
- Dĺžka skrutky sa môže líšiť v závislosti od nástennej konzoly. Ak použijete skrutky, ktoré sú dlhšie ako štandardné, mohlo by dôjsť k poškodeniu vnútornej časti produktu.
- Ďalšie informácie nájdete v používateľskej príručke pre konkrétnu nástennú konzolu.
- Dávajte pozor, aby ste počas montáže platničky nástennej konzoly nevyvinuli nadmernú silu, pretože by mohlo dôjsť k poškodeniu obrazovky.
- Pred montážou monitora na stenu demontujte jeho stojan, pričom použite postup montáže stojana v opačnom poradí.

# SLOVENČINA 15<br>SLOVENČINA<br>15

### **UPOZORNENIE**

- Pred presunutím alebo inštaláciou monitora odpojte napájací kábel, aby ste predišli zásahu elektrickým prúdom.
- Ak monitor nainštalujete na strop alebo na naklonenú stenu, môže spadnúť a spôsobiť zranenie. Používajte len schválený držiak na stenu od spoločnosti LG a obráťte sa na miestneho predajcu alebo kvalifikovaných pracovníkov.
- Aby ste predišli zraneniu, mali by ste tento prístroj bezpečne pripevniť na stenu v súlade s pokynmi na inštaláciu.
- Pôsobenie nadmernej sily pri doťahovaní skrutiek môže spôsobiť poškodenie monitora. Na takto spôsobené poškodenie sa nevzťahuje záruka na produkt.
- Použite nástennú konzolu a skrutky, ktoré zodpovedajú norme VESA. Na poškodenie spôsobené použitím alebo nesprávnym použitím nevhodných komponentov sa nevzťahuje záruka na produkt.
- Pri meraní od zadnej strany monitora musí byť dĺžka každej namontovanej skrutky 8 mm alebo menej.

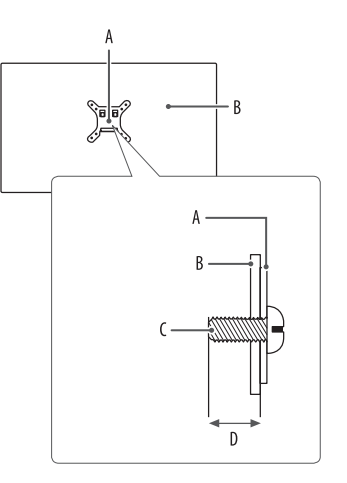

: Platnička nástennej konzoly : Zadná strana monitora : Štandardná skrutka : Max. 8 mm

# <span id="page-15-0"></span>**POUŽÍVANIE MONITORA**

• Obrázky znázornené v tejto príručke sa môžu odlišovať od skutočného vzhľadu produktu.

Stlačte tlačidlo pákového ovládača, prejdite do položky [Settings] **>** [Input] a potom zvoľte možnosť vstupu.

### **UPOZORNENIE**

- Ak používate bežne dostupné káble bez certifikácie od spoločnosti LG, obrazovka nemusí zobrazovať alebo môže byť vidno šum obrazu.
- Netlačte na obrazovku príliš dlho. Mohlo by to spôsobiť deformáciu obrazu.
- Nezobrazujte na obrazovke príliš dlho jeden statický obraz. Mohlo by to spôsobiť vypálenie obrazu. Ak je to možné, používajte šetrič obrazovky PC.
- Pri pripájaní napájacieho kábla k zásuvke použite uzemnenú (3-kontaktovú) predlžovaciu šnúru alebo uzemnenú elektrickú zásuvku.
- Ak monitor zapnete v prostredí s nízkou teplotou, môže blikať. Je to bežné.
- Na obrazovke sa niekedy môžu objavovať červené, zelené alebo modré body. Je to bežné.

## **Pripojenie k počítaču**

- Tento monitor podporuje funkciu Plug and Play\*.
- \* : Funkcia, ktorá umožňuje pripojiť zariadenie k počítaču bez potreby úprav konfigurácie alebo ručnej inštalácie ovládačov.

### **Pripojenie HDMI**

Slúži na prenos digitálneho obrazového a zvukového signálu z počítača do monitora.

### **UPOZORNENIE**

- Pri používaní kábla DVI do HDMI / DP (DisplayPort) do HDMI môže dochádzať k problémom s kompatibilitou.
- Použite certifikovaný kábel s pripojeným logom HDMI. Ak nepoužijete certifikovaný kábel HDMI, obrazovka nemusí zobrazovať alebo sa môže vyskytnúť chyba pripojenia.
- Odporúčané typy káblov HDMI
- *-* Vysokorýchlostný kábel HDMI®/™
- *-* Vysokorýchlostný kábel HDMI®/™ so sieťou Ethernet

# SLOVENČINA SLOVENČINA I

### **Pripojenie cez port DisplayPort**

Slúži na prenos digitálneho obrazového a zvukového signálu z počítača do monitora.

### **B** POZNÁMKA

- V závislosti od verzie DP (DisplayPort) počítača, nemusí byť vybavený výstupom zvuku alebo videa.
- Ak používate grafickú kartu s výstupom Mini DisplayPort, použite kábel Mini DP do DP (Mini DisplayPort do DisplayPort) alebo konektor, ktorý podporuje DisplayPort1.4. (Predáva sa osobitne)

## **Pripájanie k zariadeniam AV**

### **Pripojenie HDMI**

HDMI prenáša digitálne obrazové a zvukové signály zo zariadenia AV do počítača.

### **B** POZNÁMKA

- Pri používaní kábla DVI do HDMI / DP (DisplayPort) do HDMI môže dochádzať k problémom s kompatibilitou.
- Použite certifikovaný kábel s pripojeným logom HDMI. Ak nepoužijete certifikovaný kábel HDMI, obrazovka nemusí zobrazovať alebo sa môže vyskytnúť chyba pripojenia.
- Odporúčané typy káblov HDMI
- *-* Vysokorýchlostný kábel HDMI®/™
- *-* Vysokorýchlostný kábel HDMI®/™ so sieťou Ethernet

## **Pripojenie periférnych zariadení**

### **Pripojenie zariadenia USB**

Port USB na produkte funguje ako rozbočovač USB. Ak chcete použiť funkciu USB 3.0, pripojte k počítaču kábel USB 3.0 typu A-B. Periférne zariadenia pripojené k portu USB IN môžete ovládať z počítača.

### **B** POZNÁMKA

- Pred pripojením produktu sa odporúča nainštalovať všetky najnovšie aktualizácie systému Windows.
- Periférne zariadenia sa predávajú samostatne.
- K portu USB môžete pripojiť klávesnicu, myš alebo zariadenie USB.
- Rýchlosť nabíjania sa môže líšiť v závislosti od zariadenia.

### **UPOZORNENIE**

- Upozornenia týkajúce sa použitia zariadení USB.
- *-* Zariadenie USB s programom automatického rozpoznania alebo s vlastným ovládačom nemusí byť rozpoznané.
- *-* Niektoré úložné zariadenia USB nemusia byť podporované alebo nemusia pracovať správne.
- *-* Odporúčame používať rozbočovač USB alebo pevný disk s vlastným napájaním. (Ak napájanie nie je primerané, zariadenie USB nemusí byť správne rozpoznané.)

### <span id="page-17-0"></span>**Pripojenie slúchadiel**

Pripojte periférne zariadenia k monitoru prostredníctvom portu na slúchadlá.

### **A** POZNÁMKA

- Periférne zariadenia sa predávajú samostatne.
- V závislosti od zvukových nastavení počítača a externého zariadenia môžu byť funkcie slúchadiel a reproduktora obmedzené.
- Ak použijete slúchadlá so zahnutým konektorom Angled, mohlo by dôjsť k problémom s pripojením ďalšieho externého zariadenia k monitoru. Z toho dôvodu sa odporúča používať slúchadlá s rovným konektorom Straight.

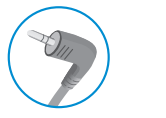

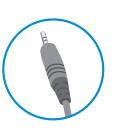

Zahnutý konektor Priamy

(odporúča sa)

# **NASTAVENIE POUŽÍVATEĽA**

### **B** POZNÁMKA

• Zobrazenia na obrazovke vášho monitora sa môžu do istej miery líšiť od zobrazení znázornených v tomto návode.

## **Aktivácia hlavnej ponuky**

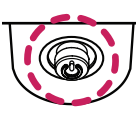

*1* Stlačte tlačidlo pákového ovládača v spodnej časti monitora.

2 Pohybom pákového ovládača nahor/nadol ( $\blacktriangle$ / $\blacktriangledown$ ) a vľavo/vpravo ( $\blacktriangle$ / $\blacktriangleright$ ) nastavíte možnosti.

*3* Viacnásobným stlačením tlačidla pákového ovládača ukončíte hlavnú ponuku.

**Tlačidlo pákového ovládača**

SLOVENČINA

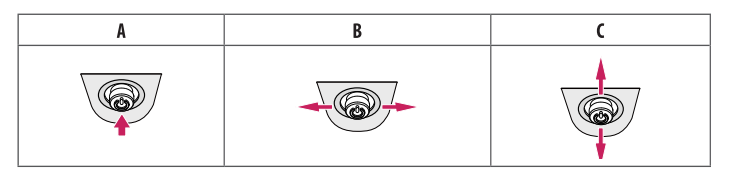

### A

- Hlavná ponuka vypnutá: Slúži na aktivovanie hlavnej ponuky.
- Hlavná ponuka zapnutá: Slúži na ukončenie hlavnej ponuky. (Podržaním tlačidla na viac ako 5 sekúnd vypnete monitor. Týmto spôsobom možno monitor vypnúť kedykoľvek, aj keď je zapnuté OSD.)

### $\overline{B}$

- Hlavná ponuka vypnutá: Slúži na úpravu úrovne hlasitosti monitora.  $(\blacktriangleleft, \blacktriangleright)$
- Hlavná ponuka zapnutá: Vstup do funkcií [Input]. (<a> / Vstup do funkcie [Settings]. ( $\blacktriangleright$ )

### $\mathsf{C}$

- Hlavná ponuka vypnutá: Slúži na nastavenie úrovne jasu monitora. ( $\blacktriangle, \blacktriangledown$ )
- Hlavná ponuka zapnutá: Slúži na vypnutie monitora. ( $\blacktriangle$ ) / Vstup do funkcie [Game Mode]. ( $\blacktriangledown$ )

### **Funkcie hlavnej ponuky**

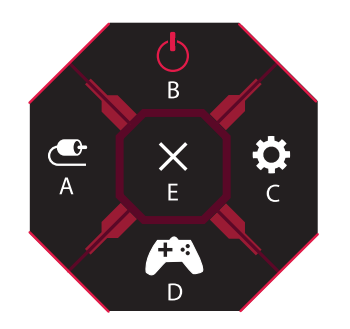

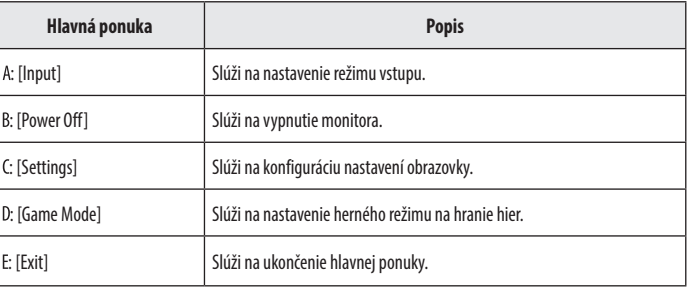

### **Nastavenia ponuky**

- *1* Ak si chcete prezrieť ponuku OSD, stlačte tlačidlo pákového ovládača v spodnej časti monitora a potom vstúpte do ponuky [Settings].
- *2* Pohybom pákového ovládača nahor/nadol a vľavo/vpravo nastavíte možnosti.
- 3 Ak chcete nakonfigurovať o úroveň vyššiu ponuku alebo inú možnosť, pohnite pákovým ovládačom na < alebo ho stlačte (@D)).
- 4 Ak chcete ukončiť ponuku OSD, presúvajte pákový ovládač doľava <a, až kým sa neukončí.

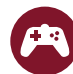

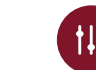

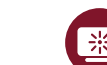

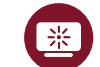

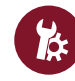

[Game Mode] [Game Adjust] [Picture Adjust] [Input] [General]

### **[Game Mode]**

**[Settings] > [Game Mode]**

### **[Game Mode] pri signále SDR (bez HDR)**

- [Gamer1]/[Gamer2]: Režimy obrazu [Gamer1] a [Gamer2] umožňujú uložiť dve rôzne zostavy prispôsobených nastavení obrazu vrátane možností nastavení týkajúcich sa hier.
- [FPS]: Tento režim je optimalizovaný pre hry FPS (Z pohľadu prvej osoby). Režim je vhodný na veľmi tmavé hry FPS (Z pohľadu prvej osoby).
- [RTS]: Tento režim je optimalizovaný pre RTS (Strategická hra v reálnom čase).
- [Vivid]: Optimalizovaná obrazovka pre živé farby.
- [Reader]: Slúži na optimalizáciu obrazovky na čítanie dokumentov. Obrazovku môžete zosvetliť v ponuke OSD.
- [HDR Effect]: Umožňuje optimalizáciu obrazovky pre vysoký dynamický rozsah.
- [sRGB]: Štandardná farebná škála RGB pre monitor a tlačiareň.
- [Calibration 1]: Nastavuje na naposledy kalibrovanú obrazovku.
- [Calibration 2]: Nastavuje na predchádzajúcu kalibrovanú obrazovku. Túto ponuku sprístupní inštalácia aplikácie LG CALIBRATION STUDIO.

### **[Game Mode] pri signále HDR**

- [Gamer1]/[Gamer2]: Režimy obrazu [Gamer1] a [Gamer2] umožňujú uložiť dve rôzne zostavy prispôsobených nastavení obrazu vrátane možností nastavení týkajúcich sa hier.
- [FPS]: Tento režim je optimalizovaný pre hry FPS (Z pohľadu prvej osoby). Režim je vhodný na veľmi tmavé hry FPS (Z pohľadu prvej osoby).
- [RTS]: Tento režim je optimalizovaný pre RTS (Strategická hra v reálnom čase).
- [Vivid]: Optimalizovaná obrazovka pre živé farby.

### *<b>A* POZNÁMKA

- V závislosti od nastavení operačného systému Windows 10 sa HDR obsah nemusí zobrazovať správne; skontrolujte nastavenia vyp./zap. HDR v systéme Windows.
- Ak je funkcia HDR zapnutá, znaky alebo kvalita obrazu môžu byť slabé v závislosti od výkonu grafickej karty.
- Ak je funkcia HDR zapnutá, môže sa v závislosti od výkonu grafickej karty pri zmene vstupu monitora alebo vypínaní a zapínaní objaviť blikanie obrazu alebo narušenie obrazu.
- Informácie o tom, či grafická karta a hra podporujú HDR, nájdete na webovej stránke výrobcu.

### **[Game Adjust]**

### **[Settings] > [Game Adjust]**

- [Overclock]
- *-* [On]: Slúži na nastavenie funkcie Overclock (Pretaktovanie) na vyššiu obnovovaciu frekvenciu, než je udávaná v technických špecifikáciách panela.
- *-* [Off]: Slúži na vypnutie funkcie vylepšenia Overclock (Pretaktovanie).
- [Adaptive-Sync]/[FreeSync Premium Pro]: Poskytuje plynulé a prirodzené obrázky v hernom prostredí. Majte na pamäti, že blikanie obrazovky sa môže vyskytovať prerušovane v špecifickom hernom prostredí.

### *<b>A* POZNÁMKA

- **[Overclock]**
- *-* Po reštartovaní monitora zmeňte nastavenie maximálnej obnovovacej frekvencie na ovládacom paneli GPU.
- *-* Ak obrazovka vyzerá neštandardne, vypnite funkciu Overclock (Pretaktovanie).
- *-* Túto funkciu možno používať len cez vstup DisplayPort.
- *-* Vlastnosti a výkonnosť funkcie Overclock sa môžu líšiť v závislosti od grafickej karty a herného obsahu.
- *-* Neposkytujeme záruku na výkonnosť tejto funkcie ani nenesieme zodpovednosť za žiadne vedľajšie účinky, ktoré sa môžu vyskytnúť po jej aktivácii.
- **[Adaptive-Sync]/[FreeSync Premium Pro]**
	- *-* Podporované rozhranie: Pro). .
	- *-* Podporovaná grafická karta: Vyžaduje sa grafická karta podporujúca funkciu G-SYNC od spoločnosti NVIDIA alebo funkciu FreeSync spoločnosti AMD.
	- *-* Podporovaná verzia: Nezabudnite aktualizovať ovládač grafickej karty na najnovšiu verziu.
	- *-* Ďalšie informácie a požiadavky nájdete na webovej stránke spoločnosti NVIDIA (*[www.nvidia.com](http://www.nvidia.com)*) a webovej stránke spoločnosti AMD (*[www.amd.com](http://www.amd.com)*).
- SLOVENČINA 22<br>COVENIVATION
- [Black Stabilizer]: Umožňuje ovládanie kontrastu čiernej, aby bola viditeľnosť pri tmavých scénach vyššia. Môžete jednoducho rozoznávať predmety na tmavých herných obrazovkách.
- [Response Time]: Slúži na nastavenie času odozvy zobrazovaného obrazu v závislosti od rýchlosti obrazovky. V bežnom prostredí odporúčame používať možnosť [Fast].
	- V prípade rýchlo sa pohybujúcich obrazov sa odporúča použiť možnosť [Faster].
- Nastavenie na možnosť [Faster] môže spôsobiť vypálenie obrazu.
- *-* [Faster]: Slúži na nastavenie času odozvy na možnosť [Faster].
- *-* [Fast]: Slúži na nastavenie času odozvy na možnosť [Fast].
- *-* [Normal]: Slúži na nastavenie času odozvy na možnosť [Normal].
- *-* [Off]: Slúži na vypnutie funkcie.
- [Cross Hair]: Funkcia Cross Hair (Mieridlo) slúži na zobrazenie terča v strede obrazovky pri hrách z pohľadu prvej osoby (FPS).

Používatelia si môžu vybrať zo štyroch vlasových krížov ten, ktorý je najvhodnejší pre dané herné prostredie. Pri vypnutí monitora alebo prechode monitora do režimu šetrenia energie sa funkcia vlasového kríža automaticky vypne.

### **[Settings] > [Game Adjust] > [Game Reset]**

- [Do you want to reset your Game settings?]:
- *-* [No]: Zrušte výber.
- *-* [Yes]: Návrat na predvolené nastavenia.

### **[Picture Adjust]**

### **[Settings] > [Picture Adjust]**

- [Brightness]: Slúži na úpravu jasu obrazovky.
- [Contrast]: Nastavenie kontrastu obrazovky.
- [Sharpness]: Slúži na nastavenie ostrosti obrazovky.
- [Gamma]
- *-* [Mode 1], [Mode 2], [Mode 3]: Čím vyššia bude hodnota gamma, tým tmavší bude obraz. Nižšia hodnota gamma teda znamená svetlejší obraz.
- *-* [Mode 4]: Ak nepotrebujete nastavovať hodnotu gamma, zvoľte možnosť [Mode 4].
- [Color Temp]: Nastavte si vlastnú teplotu farieb.
	- *-* [Custom]: Používateľ môže prispôsobiť červenú, zelenú a modrú farbu.
	- *-* [Warm]: Nastaví červenkastý odtieň farieb obrazovky.
	- *-* [Medium]: Nastaví farby obrazovky medzi červeným a modrým odtieňom.
	- *-* [Cool]: Nastaví modrastý odtieň farieb obrazovky.
	- *-* [Manual]: Používateľ môže jemne doladiť teplotu farieb.
- [R/G/B]: Môžete prispôsobiť farby obrazu pomocou červenej, zelenej a modrej farby.
- [Six Color]: Slúži na nastavenie farieb podľa požiadaviek používateľa na základe úpravy farby a sýtosti šiestich farieb (červená, zelená, modrá, azúrová, purpurová a žltá) a uloženie týchto nastavení.
	- *-* Odtieň: Slúži na nastavenie tónu obrazovky.
	- *-* Sýtosť farby: Slúži na nastavenie sýtosti farieb obrazovky. Čím je hodnota nižšia, tým sú farby menej sýte a jasnejšie. Čím je hodnota vyššia, tým sú farby sýtejšie a tmavšie.
- [Black Level]: Slúži na nastavenie úrovne odsadenia (len pre rozhranie HDMI).
- Odsadenie: v súvislosti s obrazovým signálom označuje najtmavšiu farbu, ktorú dokáže monitor zobraziť.
- *-* [High]: Udržiava aktuálny kontrastný pomer obrazovky.
- *-* [Low]: Znižuje úroveň čiernej farby a zvyšuje úroveň bielej farby z aktuálneho kontrastného pomeru obrazovky.
- [DFC]
- *-* [On]: Automaticky nastavuje jas podľa obrazovky.
- *-* [Off]: Slúži na vypnutie funkcie DFC.

### **[Settings] > [Picture Adjust] > [Picture Reset]**

- [Do you want to reset your picture settings?]:
	- *-* [No]: Zrušte výber.
	- *-* [Yes]: Návrat na predvolené nastavenia.

### **[Input]**

### **[Settings] > [Input]**

- [Input]: Výber vstupného režimu.
- [Ratio]: Slúži na nastavenie pomeru obrazovky.

Pri odporúčanom rozlíšení môže displej vyzerať rovnako pri možnostiach [Full Wide], [Original] a [Just Scan]. V režime [Adaptive-Sync]/[FreeSync Premium Pro] nie je ponuka [Just Scan]. (Cez položky [Game Adjust] > [Adaptive-Sync]/[FreeSync Premium Pro] môžete prepnúť režim [Adaptive-Sync]/[FreeSync Premium Pro] do stavu [On] alebo [Off])

- *-* [Full Wide]: Slúži na zobrazenie videa v širokouhlom nastavení bez ohľadu na vstupný obrazový signál.
- *-* [Original]: Slúži na zobrazenie obrazu podľa vstupného obrazového signálu.
- *-* [Just Scan]: Pomer strán sa nezmení z pôvodného nastavenia.
- [Auto Input Switch]: Keď je položka [Auto Input Switch] nastavená na možnosť [On], zobrazenie sa po pripojení automaticky prepne na nový vstup.

### **[General]**

### **[Settings] > [General]**

• [Waves MaxxAudio®]: Vyberte zvukové zariadenie, ktoré používate.

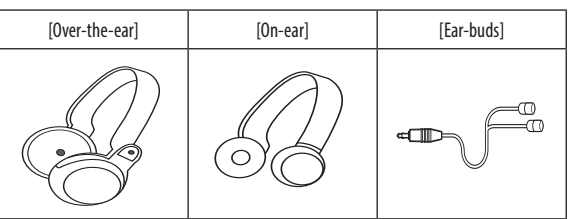

- *-* [Off]: Vypne funkciu [Waves MaxxAudio®].
- [Language]: Nastaví obrazovku ponuky na požadovaný jazyk.
- [SMART ENERGY SAVING]: Úspora energie pomocou algoritmu kompenzácie svetelnosti.
	- *-* [High]: Slúži na zníženie spotreby energie pomocou vysoko efektívnej funkcie [SMART ENERGY SAVING].
	- *-* [Low]: Slúži na zníženie spotreby energie pomocou málo efektívnej funkcie [SMART ENERGY SAVING].
	- *-* [Off]: Slúži na vypnutie funkcie.
	- *-* Hodnota údajov šetrenia energie sa môže líšiť v závislosti od panelu a dodávateľov panela.
- *-* Ak pri možnosti [SMART ENERGY SAVING] označíte možnosť [High] alebo [Low], osvetlenie monitora bude vyššie alebo nižšie v závislosti od zdroja.
- [Deep Sleep Mode]: Pokiaľ je povolená funkcia Režim hlbokého spánku, spotreba energie sa minimalizuje, pokiaľ je monitor v pohotovostnom režime.
	- *-* [On]: Zapína [Deep Sleep Mode].
	- *-* [Off]: Slúži na vypnutie funkcie.
- [Lighting Option]: Pri vypnutí monitora môžete nastaviť možnosť [Keep Lighting Status] alebo [Turn Off Lighting].
	- *-* [Keep Lighting Status]: Keď sa monitor vypne, osvetlenie na zadnej strane monitora je stále zapnuté.
	- *-* [Turn Off Lighting]: Keď sa monitor vypne, osvetlenie na zadnej strane monitora sa vypne. Pri zapnutí monitora sa zapne naposledy vybraný stav osvetlenia.

• [Power LED]: Slúži na zapnutie a vypnutie indikátora LED napájania na spodnej strane monitora.

Ak je zapnutá funkcia napájania LED, funguje nasledovne:

- *-* Režim prevádzky : Červená
- *-* Režim spánku (Pohotovostný režim): Blikajúca Červená
- *-* Režim vypnutia: Vypnutá
- [Automatic Standby]: Funkcia, ktorá automaticky vypne monitor, keď už dlhší čas nie je na obrazovke zaznamenaný pohyb. Môžete nastaviť časovač funkcie automatického vypnutia ([Off], [4H], [6H] a [8H]).
- [HDMI ULTRA HD Deep Color]: Umožňuje dosiahnuť vyššiu ostrosť snímok v prípade pripojenia k prístrojom s podporou funkcie ULTRA HD Deep Color.
	- *-* Ak chcete použiť funkciu [HDMI ULTRA HD Deep Color], nastavte túto funkciu na možnosť zap..
	- *-* Ak pripojené zariadenie nepodporuje funkciu Deep Color (Živé farby), obraz alebo zvuk nemusia správne fungovať.

Tentoraz funkciu nastavte na možnosť vyp.

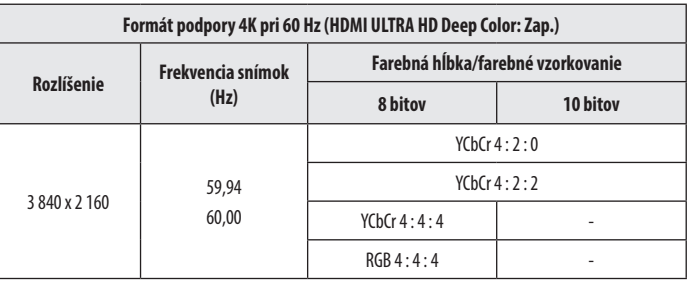

### • [DisplayPort Version]

- *-* Položku [DisplayPort Version] nastavte tak, aby zodpovedala verzii, akú má pripojené externé zariadenie ([1.4(DSC)], [1.4] a [1.2]).
- *-* Na zobrazenie 144 Hz alebo vyššej frekvencie na [1.4(DSC)] musíte použiť grafickú kartu, ktorá podporuje DSC (Display Stream Compression).
- *-* Ak chcete používať HDR, vyberte nastavenie položky [DisplayPort Version] na [1.4(DSC)] alebo [1.4].
- [Local Dimming]: Maximalizácia pomeru kontrastu zosvetlením svetlých oblastí obrazovky a stmavením tmavších oblastí obrazovky. Pri vypnutí tejto funkcie môže dôjsť k zvýšeniu spotreby energie.
	- *-* [On]: Povolí funkciu [Local Dimming].
	- *-* [Auto]: Pre účely vysokého dynamického rozsahu (HDR) upraví pomer kontrastu automaticky v závislosti od obrazovky.
	- *-* [Off]: Slúži na vypnutie funkcie.
- [Variable Backlight]: Poskytuje rozšírený kontrast a gradáciu na tmavej obrazovke v závislosti od obsahu hry alebo videa. Ak je táto funkcia povolená, môže občas blikať obrazovka.

Túto funkciu možno používať len na HDR obsahu.

Ak hernú funkciu nepoužívate, odporúčame, aby ste ju vypli.

- *-* [Faster]: Prednostne pre počítačové herné zážitky.
- *-* [Fast]: Prednostne pre konzolové herné zážitky.
- *-* [Normal]: Prednostne pre prehrávanie video obsahu a spracovanie internetu alebo textov.
- *-* [Off]: Vypne funkciu Variable Backlight.
- [Buzzer]: Táto funkcia umožňuje nastaviť zvuk, ktorý vydáva bzučiak pri napájaní monitora.
- [OSD Lock]: Táto funkcia vypne možnosti nastavenia a upravovania ponúk. Všetky funkcie okrem funkcií [Brightness], [Contrast] v ponuke [Picture Adjust], [Input], [OSD Lock] a [Information] v ponuke [General] sú vypnuté.
- [Information]: Zobrazia sa nasledovné informácie: [Total Power On Time], [Resolution].

### **[Settings] > [General] > [Reset to Initial Settings]**

- [Do you want to reset your settings?]
- *-* [No]: Zrušiť obnovu.
- *-* [Yes]: Návrat na predvolené nastavenia.

# <span id="page-25-0"></span>**ODSTRAŇOVANIE PORÚCH**

### **Na obrazovke sa nič nezobrazuje.**

- Je pripojený napájací kábel monitora?
	- *-* Skontrolujte, či je napájací kábel správne pripojený k elektrickej zásuvke.
- Je pripojený adaptér monitora?
	- *-* Skontrolujte, či používate adaptér dodaný v balení produktu.
- Svieti kontrolka LED napájania?
	- *-* Skontrolujte pripojenie napájacieho kábla a stlačte tlačidlo napájania.
- Je napájanie zapnuté a svieti indikátor LED napájania načerveno?
	- *-* Skontrolujte, či je pripojený vstup povolený ([Settings] > [Input]).
- Bliká kontrolka LED napájania?
	- *-* Ak sa monitor nachádza v režime šetrenia energie, pohnite myšou alebo stlačte niektorý kláves na klávesnici a displej sa zapne.
	- *-* Skontrolujte, či je počítač zapnutý.
- Zobrazuje sa hlásenie [The screen is not currently set to the recommended resolution.]?
	- *-* Toto hlásenie sa zobrazuje v prípade, že sú signály prenášané z počítača (grafickej karty) mimo odporúčaného horizontálneho alebo vertikálneho frekvenčného rozsahu monitora. Informácie o nastavení vhodnej frekvencie nájdete v časti Technické parametre produktu v tejto príručke.
- Zobrazuje sa hlásenie [No Signal]?
	- *-* Toto hlásenie sa zobrazuje v prípade, že signálový kábel medzi počítačom a monitorom chýba alebo je odpojený. Skontrolujte kábel a znovu ho pripojte.
- Zobrazuje sa hlásenie [Out of Range]?
	- Toto hlásenie sa zobrazuje v prípade, ak sa signály prenášané z počítača (grafickej karty) nachádzajú mimo horizontálneho alebo vertikálneho dosahu frekvencie monitora. Informácie o nastavení vhodnej frekvencie nájdete v časti Technické parametre produktu v tejto príručke.

### **Rozlíšenie 3 840 x 2 160 nie je dostupné. (144 Hz alebo vyššia frekvencia)**

- Je pripojený k správnemu vstupu?
	- *-* Ak je pripojený so vstupom HDMI, nastavte ho na vstup DisplayPort.
	- *-* Prejdite na položku [Settings] > [General] > [DisplayPort Version] a nastavte možnosť na [1.4(DSC)].
	- *-* Prejdite na položku [Settings] > [Game Adjust] > [Overclock] a nastavte možnosť na [On]. (Pre 160 Hz)
- Skontrolujte, či grafická karta podporuje DSC (Display Stream Compression).
- Skontrolujte, či bol ovládač grafickej karty aktualizovaný na najnovšiu verziu.

### **Niektoré funkcie sú vypnuté.**

- Sú niektoré funkcie nedostupné, keď stlačíte tlačidlo Ponuka?
	- *-* OSD je uzamknuté. Vypnite možnosť [OSD Lock] v ponuke [General].

### Zobrazuje sa hlásenie "Bol rozpoznaný neznámy monitor, monitor Plug and Play (VESA DDC)"?

- Nainštalovali ste zobrazovací ovládač?
- *-* Nainštalujte zobrazovací ovládač z našej webovej lokality: *<http://www.lg.com>*.
- Skontrolujte, či grafická karta podporuje funkciu Plug and Play.

### **Na obrazovke zostáva obraz.**

- Pretrváva obraz na obrazovke aj po vypnutí monitora?
	- *-* Ak dlhší čas zobrazujete statický obraz, môže to spôsobiť poškodenie obrazovky a vypálenie obrazu.
	- *-* Ak chcete predĺžiť životnosť monitora, používajte šetrič obrazovky.

### **Displej obrazovky je nestabilný a chveje sa. / Obrázky zobrazené na monitore zanechávajú tieňové stopy.**

- Vybrali ste primerané rozlíšenie?
	- *-* Ak ste vybrali rozlíšenie HDMI 1 080i 60/50 Hz (prekladané), obrazovka môže blikať. Zmeňte rozlíšenie na odporúčanú úroveň 1 080p alebo na odporúčané rozlíšenie.

### **<sup>***A***</sup> POZNÁMKA**

- Vertikálna frekvencia: Aby sa na obrazovke zobrazil obraz, zobrazenie na obrazovke sa musí viackrát za sekundu obnoviť, podobne ako v prípade žiarivky. Počet takýchto obnovení za sekundu sa nazýva vertikálna frekvencia alebo obnovovacia frekvencia a udáva sa v hertzoch (Hz).
- Horizontálna frekvencia: Čas potrebný na zobrazenie jedného horizontálneho riadku sa nazýva horizontálny cyklus. Ak číslo 1 vydelíte hodnotou horizontálneho intervalu, výsledkom bude počet zobrazovaných horizontálnych čiar za sekundu. Tento údaj sa nazýva horizontálna frekvencia a je vyjadrený v kilohertzoch (kHz).
- Skontroluite, či je rozlíšenie alebo frekvencia grafickej karty v rámci rozsahu, ktorý podporuje monitor, a nastavte odporúčané (optimálne) rozlíšenie v položke Ovládací panel > Displej > Nastavenia v systéme Windows. (Nastavenia sa môžu líšiť v závislosti od operačného systému, ktorý používate.)
- Ak grafickú kartu nenastavíte na odporúčané (optimálne) rozlíšenie, text môže byť rozmazaný, obrazovka tmavá, oblasť zobrazenia môže byť neúplná alebo nesprávne umiestnená.
- Spôsoby nastavenia sa môžu líšiť v závislosti od počítača alebo operačného systému a niektoré rozlíšenie nemusí byť dostupné v závislosti od výkonu grafickej karty. V takom prípade požiadajte o pomoc výrobcu počítača alebo grafickej karty.
- Niektoré grafické karty nemusia podporovať rozlíšenie 3 840 x 2 160. Ak sa rozlíšenie nezobrazí, obráťte sa na výrobcu vašej grafickej karty.

### **Farba zobrazenia nie je správna.**

- Obsahuje zobrazenie málo farieb (16 farieb)?
- Nastavte farby na 24 bitov (true color) alebo vyššiu hodnotu. V systéme Windows prejdite do položky Ovládací panel > Displej > Nastavenia > Kvalita farieb. (Nastavenia sa môžu líšiť v závislosti od operačného systému, kt používate.)
- Je farba zobrazenia nestála alebo jednofarebná?
	- *-* Skontrolujte, či je signálový kábel správne pripojený. Znova pripojte kábel alebo znova vložte grafickú kartu počítača.
- Nachádzajú sa na obrazovke bodky?
	- *-* Pri používaní monitora sa na obrazovke môžu objavovať červené, zelené, modré, biele alebo čierne body. Toto je u obrazoviek LCD bežné. Nie je to chyba a tento jav neovplyvní výkon monitora.

### **Z portu na slúchadlá nevychádza žiaden zvuk.**

- Sú obrázky zobrazené pomocou portu DisplayPort alebo vstupu HDMI bez zvuku?
- *-* Uistite sa, že sú slúchadlá pripojené do portov správne.
- *-* Skúste zvýšiť hlasitosť pomocou pákového ovládača.
- Nastavte výstup zvuku počítača na monitor, ktorý používate. V systéme Microsoft Windows prejdite do časti Ovládací panel > Hardvér a zvuk > Zvuk > a nastavte Monitor ako predvolené zariadenie. (Nastavenia sa môžu líšiť v závislosti od operačného systému, ktorý používate.)

### **Osvetlenie na zadnej strane monitora sa nezapína.**

- Je pripojený napájací kábel monitora?
	- *-* Skontrolujte, či je napájací kábel správne pripojený k elektrickej zásuvke.
- Je pripojený adaptér monitora?
	- *-* Skontrolujte, či používate adaptér dodaný v balení produktu.
- Stlačili ste tlačidlo osvetlenia?
- *-* Stlačte tlačidlo osvetlenia v spodnej časti monitora.

# SLOVENČINA 30**SLOVENČINA**

# <span id="page-29-0"></span>**TECHNICKÉ PARAMETRE PRODUKTU**

Technické parametre sa môžu zmeniť bez upozornenia.

Symbol  $\sim$  označuje striedavý prúd a symbol  $\frac{1}{\sqrt{2}}$ označuje jednosmerný prúd.

### **Farebná hĺbka**: Podporované sú 10-bitové farby.

### **Rozlíšenie**

- Max. rozlíšenie:
- *-* 3 840 x 2 160 pri 60 Hz (HDMI)
- *-* 3 840 x 2 160 pri 160 Hz (DisplayPort) ([Overclock]: [On])
- Odporúčané rozlíšenie:
- *-* 3 840 x 2 160 pri 60 Hz (HDMI)
- *-* 3 840 x 2 160 pri 144 Hz (DisplayPort)

### **Sieťový adaptér AC/DC**

- Model: ADS-110CL-19-3 190110G Výrobca: SHENZHEN HONOR ELECTRONIC
- *-* Vstup: 100 240 V ~50/60 Hz 1,5 A
- Výstup: 19 V = = = 5.79 A
- Model: ADS-120QL-19A-3 190110E Výrobca: SHENZHEN HONOR ELECTRONIC
- *-* Vstup: 100 240 V ~50/60 Hz 1,6 A
- Výstup: 19 V = = = 5,79 A

### **Okolité podmienky**

- Prevádzkové podmienky
	- *-* Teplota: 0 °C až 40 °C
	- *-* Vlhkosť: Menej ako 80 %
- Podmienky skladovania
	- *-* Teplota: -20 °C až 60 °C
	- *-* Vlhkosť: Menej ako 85 %

### **Rozmery**: Veľkosť monitora (šírka x výška x hĺbka)

- Vrátane stojana (mm): 609,2 x 570,6 x 291,2
- Bez stojana (mm): 609,2 x 352,9 x 53,7

### **Hmotnosť (bez obalu)**

- Vrátane stojana (kg): 7,7
- Bez stojana (kg): 5,6

### **Zdroje napájania**

- Hodnotenie napájania:  $19V = -5.0 A$
- Spotreba energie
	- *-* Prevádzkový režim: 65 W (Typický)\*
	- *-* Režim spánku (Pohotovostný režim): ≤ 0,5 W ([Deep Sleep Mode]: [On])\*\*
	- *-* Režim vypnutia: ≤ 0,3 W
- \* Prevádzkový režim Spotreby energie sa meria pomocou skúšobnej normy spoločnosti LGE. (Plný biely vzor, maximálne rozlíšenie)
- \* Úroveň spotreby energie sa môže líšiť v závislosti od prevádzkových podmienok a nastavenia monitora.
- \*\* Monitor sa po niekoľkých minútach prepne do režimu Spánok. (Max. 5 minút)

## **Podporovaný režim**

**(Predvolený režim, HDMI/ DisplayPort)**

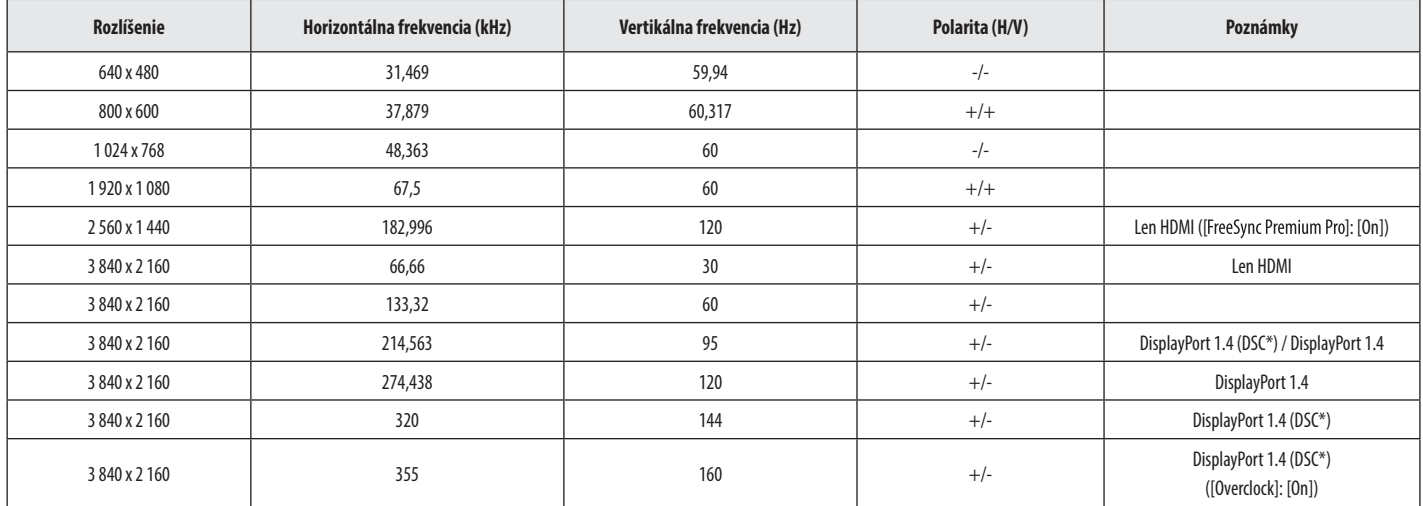

\* DSC: Display Stream Compression.

\* Na zobrazenie 144 Hz alebo vyššej frekvencie musíte použiť grafickú kartu, ktorá podporuje DSC (Display Stream Compression).

# **Časovanie HDMI (Video)**

SLOVENČINA 32**SLOVENČINA**

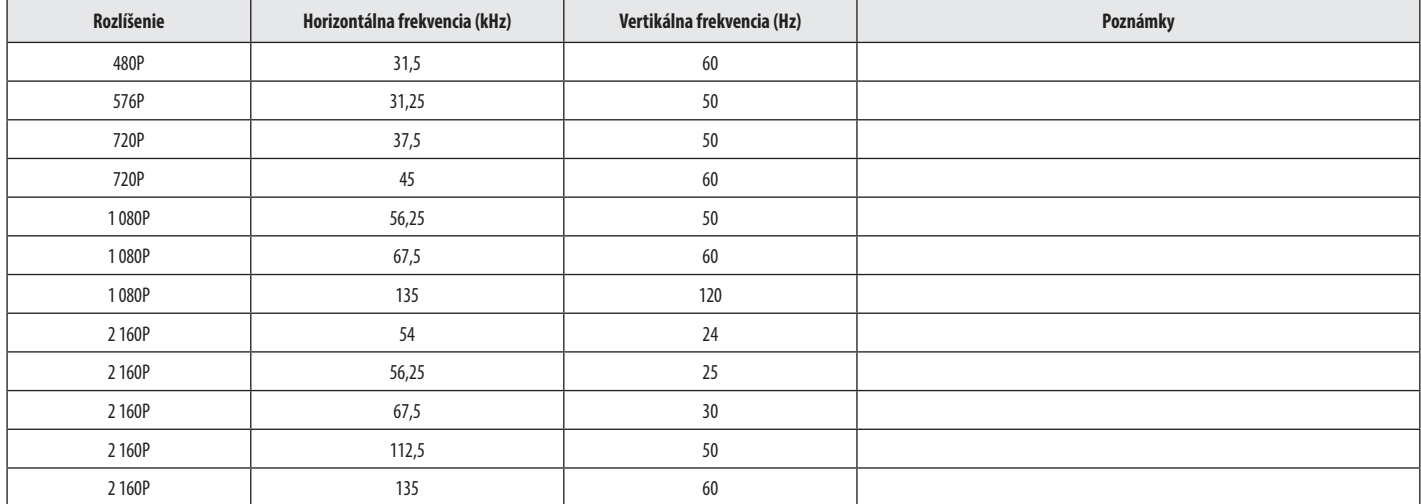

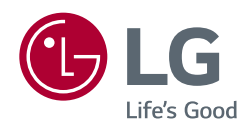

Model a sériové číslo produktu sú uvedené na zadnej a jednej bočnej strane produktu. Zaznamenajte si ich sem pre prípad, že by ste niekedy potrebovali servis.

Model

Sériové č.